# **Installer parallel-ssh**

**pssh** est un outil en ligne de commande pour exécuter ssh en parallèle sur plusieurs hôtes. Ses spécialités comprennent:

- Envoi de données à tous les clients
- Saisie unique d'un mot de passe pour ssh
- Enregistrement de la sortie dans des fichiers ou visionnage direct
- Automatisation des tâches **sysadmin** telles que l'application de correctifs aux serveurs, les mises à jour, l'installation de paquets, la configuration,…
- Envoi de fichiers à tous les serveurs
- Gestion des processus
- Compatible avec tous les Linux, Unix et freeBSD

# **Configurer les postes clients**

Tâches à réaliser sur chaque client. Ecrire un script d'automatisation afin d'alléger cette tâche.

## **Installer le paquet openssh-server**

```
aptitude install openssh-server
```
Chaque client possédera donc son propre serveur ssh.

## **configurer openssh-server**

Configurer le serveur ssh pour qu'il accepte les connexions root et les autorisations par clefs et non mot de passe

*#* **nano** /etc/ssh/sshd\_config

Mettre à jour les lignes suivantes avec ces entrées

```
PermitRootLogin yes
PubkeyAuthentication yes
```
Démarrer le service ssh ou le redémarrer

```
# service ssh start
# service ssh restart
```
Les clients sont prêts à l'emploi

# **Configuration de la machine maître**

## **Installer pssh**

*#* **aptitude install** pssh

### **pssh / parallel-ssh**

Sous debian sid, l'utiliaire **pssh** s'appelle **parallel-ssh** (sous d'autres distributions c'est simplement **pssh**).

Ici nous utiliserons **parallel-ssh** par défaut (adapter à votre configuration)

## **Utiliser une paire de clef publique/privée pour l'identification ssh**

Construire sa clef , sauf si on en a déjà une (compte \$USER, non en root)

```
$ ssh-keygen
$ ls -l .ssh/
total 12
-rw------- 1 ragnarok cyrille 1876 juin 26 2019 id_rsa
-rw-r--r-- 1 ragnarok cyrille 397 juin 26 2019 id_rsa.pub
-rw-r--r-- 1 ragnarok cyrille 2220 mars 14 16:42 known_hosts
```
La clé est créée, on la garde sous le coude ;)

## **Le fichier de configuration du poste maître**

Ce fichier renferme la liste des hosts vers lesquels les commandes seront envoyées.

Ici, cette liste sera stockée dans **/etc/ssh/pssh\_host** mais vous pouvez créer un fichier de ce type où vous le souhaitez (souvent, le fichier **~/.pssh\_hosts\_files** est utilisé)

Créer un fichier contenant les hosts

```
mkdir /etc/ssh/pssh_host
nano /etc/ssh/pssh_host/pssh
###Mettre les adresses IP des serveurs à administrer ici.
root@192.168.0.11
root@192.168.0.12
```

```
root@192.168.0.23
root@192.168.0.43
...
```
Si vous souhaitez utiliser les noms des machines plutôt que leurs adresses IP, il faudra modifier et adapter le fichier **/etc/hosts**

### **Exporter la clef publique sur les clients**

ssh-copy-id root@192.168.0.11 ssh-copy-id root@192.168.0.12 ssh-copy-id root@192.168.0.23 ssh-copy-id root@192.168.0.43 ...

Autant de fois que d'entrées dans votre fichier **/etc/ssh/pssh\_host/pssh**

```
$ ssh-copy-id root@192.168.0.43
/usr/bin/ssh-copy-id: INFO: Source of key(s) to be installed:
"/home/ragnarok/.ssh/id rsa.pub"
The authenticity of host '192.168.0.43 (192.168.0.43)' can't be established.
ECDSA key fingerprint is SHA256:2SC8wDSd7m7UrqCRnmz6jsY+6K9GL9zkMPQZGxEQM6k.
Are you sure you want to continue connecting (yes/no/[fingerprint])? yes
/usr/bin/ssh-copy-id: INFO: attempting to log in with the new key(s), to
filter out any that are already installed
/usr/bin/ssh-copy-id: INFO: 1 key(s) remain to be installed -- if you are
prompted now it is to install the new keys
root@192.168.0.43's password:
Number of key(s) added: 1
```
Now try logging into the machine, with: "ssh 'root@192.168.0.43'" and check to **make** sure that only the key(s) you wanted were added.

# **Déployer pssh**

### **Initialiser pssh**

Utilisez **ssh-agent** pour vous authentifier automatiquement (avec un nom de shell comme argument pour que les variables d'environnement de l'agent soient définies dans ce nouveau shell). Ajoutez la clé avec **ssh-add** et tapez votre mot de passe une seule fois.

```
$ ssh-agent bash
$ ssh-add
Enter passphrase for /xxxx/.ssh/identity:
```
### **Utiliser parallel-ssh**

### **Exemple, option -i**

\$ parallel-ssh -i -h /etc/ssh/pssh\_host/pssh\_hosts **uname** -a [1] 15:21:04 [SUCCESS] root@192.168.0.11 FreeBSD asgard-freeBSD 12.0-RELEASE-p13 FreeBSD 12.0-RELEASE-p13 GENERIC amd64 [2] 15:21:04 [SUCCESS] root@192.168.0.43 Linux Tinuviel-debianStable 4.19.0-6-amd64 *#1 SMP Debian 4.19.67-2+deb10u2 (2019-11-11) x86\_64 GNU/Linux*

On remarque ici **l'option -i** qui permet de visualiser ce que retourne le terminal ssh des postes clients

#### **Exemple, option -o**

Pour **rediriger la sortie ssh des clients vers un fichier**, on utilisera l'**option -o**

```
$ parallel-ssh -o /tmp/uname -h /etc/ssh/pssh_host/pssh_hosts uname -a
[1] 15:22:47 [SUCCESS] root@192.168.0.11
[2] 15:22:48 [SUCCESS] root@192.168.0.43
```
Et pour visualiser les sorties.

```
$ cat /tmp/uname/root@192.168.0.11 /tmp/uname/root@192.168.0.43
FreeBSD asgard-freeBSD 12.0-RELEASE-p13 FreeBSD 12.0-RELEASE-p13 GENERIC
amd64
Linux Tinuviel-debianStable 4.19.0-6-amd64 #1 SMP Debian 4.19.67-2+deb10u2
(2019-11-11) x86_64 GNU/Linux
```
#### **Exemple, mise à jour à distance**

\$ parallel-ssh -i -h /etc/ssh/pssh\_host/pssh\_hosts **apt-get update** \$ parallel-ssh -i -h /etc/ssh/pssh\_host/pssh\_hosts **apt-get upgrade**

### **Copier des fichiers vers les clients**

#### Syntaxe

*\$* parallel-scp -h /fichier\_de\_conf\_pssh source destinatire

#### Exemple

*\$* parallel-scp -h /etc/ssh/pssh\_host/pssh\_hosts \$HOME/test.txt /tmp/

#### Tuer des processus sur les postes clients

#### **Syntaxe**

*\$* parallel-nuke -h /fichier\_de\_conf\_pssh nom\_du\_processus

#### Exemple

*\$* parallel-nuke -h /etc/ssh/pssh\_host/pssh\_hosts nginx

From: <https://cbiot.fr/dokuwiki/> - **Cyrille BIOT**

Permanent link: **<https://cbiot.fr/dokuwiki/pssh?rev=1584286800>**

Last update: **2020/03/15 16:40**

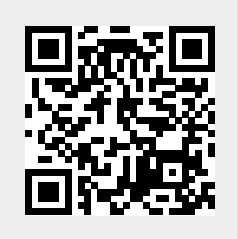